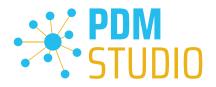

# PDM Studio

What's new 2023 |EN| MP 03

CAD Partner GmbH Am Marktplatz 7 93152 Nittendorf Deutschland Telefon Fax E-Mail Internet

+49 9404 9639-21 +49 9404 5209 info@CADpartner.de www.pdm-studio.tech

Geschäftsführer Dipl.-Ing. (FH) Werner Heckl HRB Regensburg 7083 USt-ID DE197223274 St.-Nr. 244/123/000056 
 Raiffeisenbank Oberpfalz Süd EG

 BLZ
 750 620 26

 Konto
 21 474

 SWIFT
 GENODEF1DST

 IBAN
 DE25 7506 2026 0000 0214 74

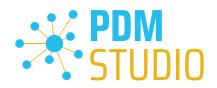

# Table of contents

| Table of contents 2                                                                                                    |
|----------------------------------------------------------------------------------------------------|
| Introduction                                                                                                    |
| Licensing 2023                                                                                                    |
| Supported Operating Systems:                                                                                                    |
| Update Licensing Version 2023 3                                                                                                    |
| Installation                                                                                                    |
| PDM Studio Server Administrator 4                                                                                                    |
| Check and fix missing previews4                                                                                                    |
| PDM Studio Client Administrator                                                                                                    |
| Plausibility Check Decider plugin with possibility selection of more standard parts folders 6                                                             |
| PDM Studio                                                                                                    |
| New possibility to remove category from visual navigation tree                                                                                            |
| Logging                                                                                                    |
| Other (Technotes)                                                                                                    |
| General                                                                                                    |
| Message Cache monitoring could not be initialized10                                                                                                    |
| Disabling cache monitoring15                                                                                                    |
| Installation                                                                                                    |
| Plugins in general:                                                                                                    |
|                                                                                                    |
| After Installation                                                                                                    |
| After Installation                                                                                                    |
|                                                                                                    |
| General                                                                                                    |
| General                                                                                                    |
| General                                                                                                    |
| General                                                                                                    |
| General                                                                                                    |
| General16Add - Add-On Tools16Client Tools18Setup Client Administrator18Other enhancements/improvements/changes/fixed bugs20Enhancements:20                |
| General16Add - Add-On Tools16Client Tools18Setup Client Administrator18Other enhancements/improvements/changes/fixed bugs20Enhancements:20Improvements:20 |

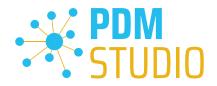

#### Introduction

**PDM Studio 2023 MP03** is a maintenance release of PDM Studio. It contains mainly bug fixes and some enhancements.

The major items are described in detail in the following sections. Any other items not listed in detail are described in the Enhancements/Improvements/Changes/Fixed bugs section.

*Note*: Please also read the document "*ReadmePDM2023MP03.txt*" in the "*Documents*\*EN*" directory of your MP03 installation files. This document lists the ticket numbers of the solved tickets in MP03.

For more information on how to install the V2023 MP03, please read the following document:

"PDMStudio\_Installation\_2023\_EN.pdf"

Important: After installation, see the notes in the "Setup Client Administrator" topic.

#### Licensing 2023

A new version of licensing, version 2023, has been introduced with PDM Studio version 2023.

Supported Operating Systems:

Windows 10, Windows 11, Windows Server 2016 or higher.

Important: Windows Server 2012 is no longer supported by Flexera Licensing. Before installing, please check which operating system is running on the server where the Cadpartner Licensing will run. If it is Windows Server 2012 and there is no way to change it (upgrade to Windows Server 2016 or higher), you MUST select another computer that meets the hardware requirements.

Please note that if you choose a different computer, the hardware ID will change and you will need a new PDM Studio license.

Update Licensing Version 2023

Important: PDM Studio version 2023 requires a NEW license file. The license file for version V2020 is NOT VALID for version 2023. BEFORE upgrading to version 2023, be sure to request your new license file.

The new Cadpartner V2023 Licensing will be automatically installed during the installation of PDM Studio V2023 MP03.

#### Installation

Important: We strongly recommend that you check in all documents and clear the local cache on all clients before installing PDM Studio V2023 MP03.

Important: All client applications such as PDM Studio, Solid Edge and the Automation Server MUST also be closed. We recommend that you back up your data storage before any update.

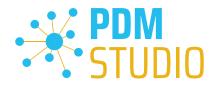

#### PDM Studio Server Administrator

#### Check and fix missing previews

For some documents, the previews in PDM Studio may not be displayed. For this reason, a new maintenance tool has been integrated into the PDM Studio Server Administrator, which can be used to check and correct the previews in the data storage.

| <b>4</b>                | PDM Studio Administrator                                                                                                    |             | - 0     | 23     |
|-------------------------|----------------------------------------------------------------------------------------------------|-------------|---------|--------|
|                         |                                                                                                    | 🋂 Options 👻 | 🕇 About | 🕜 Help |
| Welcome                 | Server status: Stopped Restart Stop 🐂 DB Maintenace 🔍 Check 2                                                                     |             |         |        |
| Data Storage            | Delete: 🗋 Statuses 📄 Roles 🗋 Groups 🛄 Users 📄 Properties 📄 Templates 📄 Production data except last check-in versions: 🔢 👘 🗱 Start |             |         |        |
| Options                 |                                                                                                    |             |         | ^      |
| Management              | 1                                                                                                    |             |         |        |
| Metadata Miner          |                                                                                                    |             |         |        |
| Logging                 |                                                                                                    |             |         |        |
|                         |                                                                                                    |             |         |        |
|                         |                                                                                                    |             |         |        |
|                         |                                                                                                    |             |         |        |
|                         |                                                                                                    |             |         |        |
|                         |                                                                                                    |             |         |        |
|                         |                                                                                                    |             |         |        |
|                         |                                                                                                    |             |         | ~      |
| -                       | Data Storage Folder: C:\SMAPX\DataStorages\TutorialSMAP_DE_Rev5   Working DB: smapx_VM_Win10_TuT_DB_Rev5_DE                       |             |         |        |
| Manage the PDM Studio s | erver.                                                                                                    |             |         |        |

The new function has been integrated into the "Check" command (2) in the "Management" tab (1). To use the "Check" function, the PDM Server must be in the "Stopped" state (3).

After you run the "**Check**" function, the "**Check data storage integrity**" dialog box gives you the option to enable the new feature when checking the data storage.

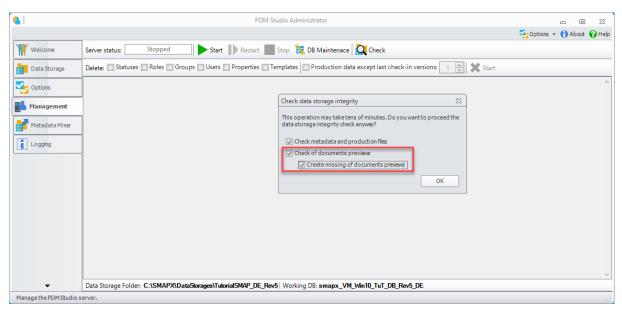

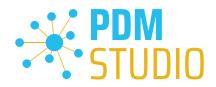

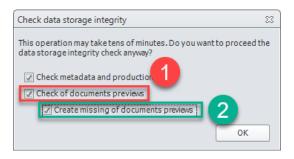

The new "Check of documents previews" option (1) checks the data storage for missing previews.

The sub option "Create missing of documents previews" (2) corrects missing thumbnails.

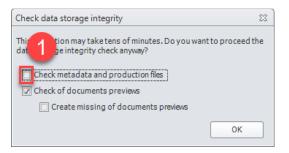

Important: If you ONLY want to "Check of documents previews" and/or correct the previews by selecting the "Create missing of documents previews" sub option, please uncheck the "Check metadata and production data" option (1).

Click "OK" to start the scan.

| 4                       | PDM Studio Administrator                                                                                                    | _ 0 %                      |
|-------------------------|----------------------------------------------------------------------------------------------------|----------------------------|
|                         |                                                                                                    | 🌄 Options 👻 🎁 About 🚱 Help |
| Welcome                 | Server status: Stopped 🛛 🕨 Start 📗 Restart 🔤 Stop 🙀 DB Maintenace 🞑 Check                                                         |                            |
| Data Storage            | Delete: 🗌 Statuses 🗋 Roles 🗋 Groups 🗋 Users 📄 Properties 📄 Templates 📄 Production data except last check-in versions: 🗌 🏩 🛠 Start |                            |
| Options                 | Starting corrupted file check on server folder 'C:\SMAPX\PataStorages\TutorialSMAP_DE_Rev5'.                                      | ^                          |
| Management              |                                                                                                    |                            |
| Metadata Miner          | PDM Studio                                                                                                    |                            |
| Logging                 | Checking storage O 38% Checking metadata files                                                                                    |                            |
|                         | Checking data stream files                                                                                                    |                            |
|                         | Checking alias files                                                                                                    |                            |
|                         | Checking preview files                                                                                                    |                            |
|                         |                                                                                                    |                            |
|                         |                                                                                                    |                            |
|                         |                                                                                                    |                            |
|                         |                                                                                                    |                            |
|                         |                                                                                                    |                            |
|                         |                                                                                                    |                            |
|                         |                                                                                                    | V                          |
| Manage the PDM Studio s | Data Storage Folder: C:\SMAPX\DataStorages\TutorialSMAP_DE_Rev5   Working DB: smapx_VM_Win10_TuT_DB_Rev5_DE                       |                            |

Important: Checking the integrity of the data store and/or correcting the previews can take some time (up to several hours), depending on the size of the data store.

Since the PDM Server is in a "Stopped" state, it is not possible to work with PDM Studio. Therefore, the check should only be performed when time permits.

www.pdm-studio.tech

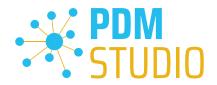

#### PDM Studio Client Administrator

Plausibility Check Decider plugin with possibility selection of more standard parts folders.

The new setting "Import document type deciders by more paths" (1) has been added to the PDM Studio Client Administrator in the "Settings > PDM Studio general plugins" section.

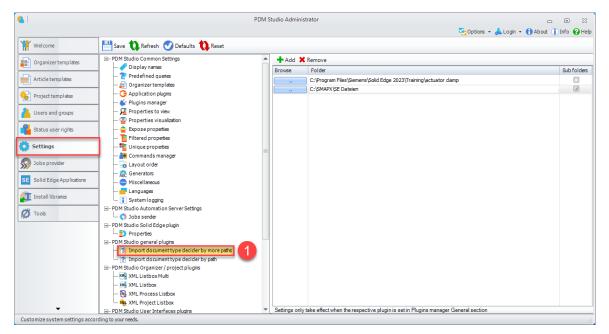

This can be used to determine whether the **document type** in the specified folders is automatically detected during the plausibility check and then imported either as a **user document** or as a **standard part**.

| ۹.                                                                                                    |                                                                                                    |   | PDM Studio Administrator                                                                                                    | _                                                                                                    | - 0 %                                    |
|----------------------------------------------------------------------------------------------------|----------------------------------------------------------------------------------------------------|---|----------------------------------------------------------------------------------------------------|----------------------------------------------------------------------------------------------------|------------------------------------------|
| Welcome                                                                                                    | 💾 Save 🔃 Refresh 🥑 Defaults 🔃 Reset                                                                                                    |   |                                                                                                    | 9 <mark>0</mark> 01                                                                                                    | otions 🝷 📥 Login 👻 🚹 About 👔 Info 💡 Help |
| Welcome  Comparizer templates  Comparizer templates  Comparizer templates  Comparizer templates  Comparizer templates  Comparizer and groups  Comparizer and groups  Comparizer and gro | PDM Studio Common Settings     Display name     Display name     Production plays     Properties to wor     Properties to wor     Properties     Properties     Propertie |   | Collapse all X Remove O Defaults () Re<br>Select required plugms:<br>Event<br>G- User interface<br>G- General<br>Clever import compare<br>- ERP Process properties<br>- ERP Process properties<br>- ERP Project properties<br>- ERP Project properties<br>- ERP Project properties<br>- ERP Project properties<br>- ERP programmed and the select<br>- Filename Generator<br>- Log Exportes<br>- Migration Identity selector<br>- Organizart template up dater | Plugin Default Clever import comparer (full path)                                                                                                   | More plugins selection:                  |
|                                                                                                    | □-PDM Studio general plugins           □-Bit Monto document type decider by more paths           □-Bit Monto document type decider by path           □-PDM Studio Organizer (project plugins           □-Mit Listbox Mub           □-Mit NHL Listbox           □-Mit NHL Neroses Listbox                                                                                                    |   | Project Filename Generators     Revision initializer     Revision interpreter     Revision interpreter     Events                                                                                                    | Impot document type dedder by more paths<br>Import document type dedder by path<br>Solid doge revision installaar<br>Default revision interpreter - | 2                                        |
| Customize system settings accord                                                                                                    | L. Ru, XML Project Listbox     D. PDM Studio User Interfaces plugins                                                                                                    | • |                                                                                                    |                                                                                                    |                                          |

To activate the new feature, you have to change the general plugin "Plausibility check document type decider" (1) in "Settings > Plugin Manager > General" to the plugin "Import document type decider by more paths" (2) in the Plugins Manager of the Client Administrator and save it.

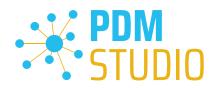

| (4)                             | PD                                                                                                    | 2DM Studio Administrator 👝 🖸                                                                                       | • **        |
|---------------------------------|----------------------------------------------------------------------------------------------------|----------------------------------------------------------------------------------------------------|-------------|
|                                 |                                                                                                    | 🌄 Options 👻 📥 Login 👻 🕕 About 🕕 Inf                                                                                | ifo 🕜 Help  |
| Welcome                         | 💾 Save 🔃 Refresh 🥑 Defaults 🔃 Reset                                                                                                    |                                                                                                    |             |
| Organizer templates             |                                                                                                    | Add X Remove                                                                                                    |             |
| Article templates               | Predefined queries     Organizer templates                                                                                                    | C:\Program Files\Siemens\Solid Edge 2023\Training\actuator damp                                                    | Sub folders |
| Project templates               | O Application plugins     With the second second seco | C:\\$MAPX\\$E Dateien                                                                                              |             |
| Users and groups                | - <u>2</u> Properties to view<br>- <u>2</u> Properties visualization                                                                                                    | 3                                                                                                    | 2           |
| Status user rights              |                                                                                                    |                                                                                                    |             |
| Settings                        | 🏙 Unique properties                                                                                                    |                                                                                                    |             |
| Jobs provider                   |                                                                                                    |                                                                                                    |             |
| SE Solid Edge Applications      | 🙀 Generators<br>😳 Miscellaneous                                                                                                    |                                                                                                    |             |
| Install libraries               | Languages                                                                                                    |                                                                                                    |             |
| 💋 Tools                         | □ PDM Studio Automation Server Settings □ ↓ Jobs sender                                                                                                    |                                                                                                    |             |
|                                 | □ PDM Studio Solid Edge plugin<br>□                                                                                                    |                                                                                                    |             |
|                                 |                                                                                                    |                                                                                                    |             |
|                                 | ⊡- PDM Studio Organizer / project plugins                                                                                                    |                                                                                                    |             |
|                                 | XML Listbax<br>XML Process Listbax                                                                                                    |                                                                                                    |             |
| -                               |                                                                                                    | <ul> <li>Settings only take effect when the respective plugin is set in Plugins manager General section</li> </ul> |             |
| Customize system settings accor |                                                                                                    |                                                                                                    |             |

Use "Add" (1) to select the standard parts folder. If the folder is not specified, all unmanaged documents are imported as user documents.

(Optional) (2) Select the Sub folders (Include) check box to also import parts located in subfolders as standard parts. By clicking the "Browse" button(s) (3) you can change the folder path(s) at any time.

Use the "Remove" button (1) to remove the folder entry from the list.

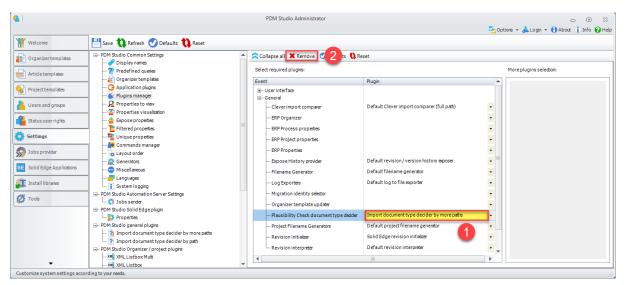

If you want to remove the plugin (empty entry), **select the plugin (1)** and choose the "**Remove**" function **(2)**. The plugin will be removed and the entry will be empty.

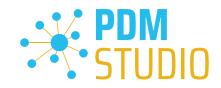

# **PDM Studio**

New possibility to remove category from visual navigation tree

| <b>※</b>                                                   | PDM                                                | l Studio                      |               |           |                 |               |                   |
|------------------------------------------------------------|----------------------------------------------------|-------------------------------|---------------|-----------|-----------------|---------------|-------------------|
| Home Applications Plugins Automation Manage Layout Tools   |                                                    |                               |               |           |                 | Quick Search: | 🔎 🍳 Info 🚱 Help 👻 |
|                                                            | move Check in Undo Favorites Re                    | Auto refre<br>fresh Auto clos |               |           |                 |               |                   |
| Navigator                                                  | Schraube und,                                      |                               |               | ×         | Preview         |               | ×                 |
| Standard parts                                             | Elist : Structure 💿 Visual   🕒 Latest 🔬 Ou         | it-of-date 👰 N                | lon-masters 🛊 | Favorites |                 |               | ]                 |
| the Categories Specifications Visual 2 ites Priority: 10 - | Properties                                         |                               |               | 🚯 Reset   |                 |               |                   |
| Path: 🛰 Categories 🔸 Schraube 🕨 🕞 🕀 🕀                      | Name                                               | Material                      | Oberfläche    | Status    |                 |               |                   |
| T Standard - D Info                                        |                                                    |                               |               |           |                 |               |                   |
|                                                            | Wuerth_006721020_DIN_961_Stahl_8.8_blank_Fei       |                               | Blank         | Generiert |                 |               |                   |
|                                                            | Wuerth_006721016_DIN_961_Stahl_8.8_blank_Fei       |                               | Blank         | Generiert |                 |               |                   |
| DIN 961 Stahl 10.9 DIN 961 Stahl 8.8 blank 4017: 1999      | Wuerth_006721025_DIN_961_Stahl_8.8_blank_Fei       | Stahl                         | Blank         | Generiert |                 |               |                   |
| verzinkt Feingewinde Feingewinde                           |                                                    |                               |               |           |                 |               |                   |
| Kopfridhe Schraube mit Gewinde                             |                                                    |                               |               |           |                 |               |                   |
|                                                            |                                                    |                               |               |           | Properties      |               | ×                 |
|                                                            |                                                    |                               |               |           | Property type:  | All +         |                   |
|                                                            |                                                    |                               |               |           | Property        | Value         | Category          |
|                                                            |                                                    |                               |               |           | Ausgecheckt für | jwengert      | Verwaltet         |
|                                                            |                                                    |                               |               |           | Besitzer        | jwengert      | Verwaltet         |
|                                                            |                                                    |                               |               |           | Besitzergruppe  |               | Verwaltet         |
|                                                            |                                                    |                               |               |           | Kategorietyp    | Standard      | Verwaltet         |
|                                                            |                                                    |                               |               |           | Revision        | 1.00          | Verwaltet         |
|                                                            |                                                    |                               |               |           | Serverstatus    | CheckedIn     | Verwaltet         |
|                                                            |                                                    |                               |               |           | Status          | Standard      | Verwaltet         |
|                                                            |                                                    |                               |               |           | Katalog         | Catalogue     | Kategorie         |
| ★ Favorites                                                |                                                    |                               |               |           | Norm            | DIN           | Kategorie         |
| T Standard parts                                           |                                                    |                               |               |           |                 |               |                   |
| Pending Changes                                            |                                                    |                               |               |           |                 |               |                   |
| 1 Automation jobs viewer                                   | <                                                  |                               |               | >         |                 |               |                   |
| ? Queries                                                  | Query Result (3 element(s) found) (Document Manage | r/                            |               | 4 Þ ×     |                 |               |                   |
|                                                            | 🗸 DIN 961 Stahl 8.8 blank Feingewinde   🔶 Categ    | ory   🛀 Standa                | ard   🏦 1.00  | GheckedIn |                 |               | 😋 Testl 🗸 🗙       |

As of MP03, it is possible to delete an **end category (1)** from the **visual display (2)** using the "**Remove**" function **(3)**.

When the "**Remove**" function (3) is applied to an **end category**, it does not matter whether the entry "**From all visual navigations**" (4) or, as in our example, the entry "**Schraube**" (4) is selected. Both have the same result; the **visual navigation of the end node (1)** is deleted.

Important: Only the visual representations of end categories can be deleted.

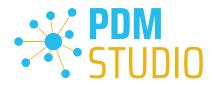

#### Logging

With the MP03, the API Service (PDMStudioAPIService.exe.sxlog) and PDM Server (PDMServer.sxlog) logging has been moved from the Windows event log to the

"C:\ProgramData\CAD\_Partner\_GmbH\PDM 2023" (2) folder, and the Automation Server (AutomationServer.exe.sxlog) logging has been moved to the

"C:\ProgramData\CAD\_Partner\_GmbH\Automation Server" (1) folder of the operating system.

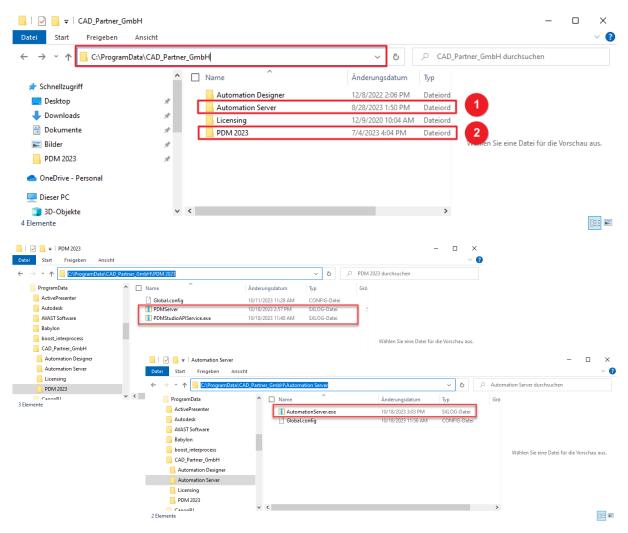

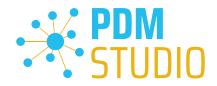

# Other (Technotes)

#### General

In the Windows update process, the Microsoft .NET Framework will also be updated to the latest version 4.8.

# However, Microsoft .NET Framework 4.8 contains a bug that causes - with installed Freeplugins - Client Administrator and PDM Studio to crash on startup. The error occurs exclusively after upgrading to .NET 4.8.

According to our research, this error is already known at Microsoft and affects very many software products from other manufacturers. We cannot currently estimate when Microsoft will fix the problem.

However, there is a direct solution to the problem:

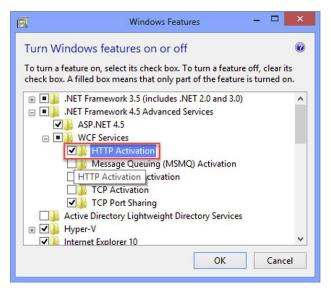

If the **Microsoft .NET Framework 4.8** is installed, go to the **Windows Features** in Windows Settings, and open the **"Turn Windows features on or off"** settings.

The "Windows Features" dialog appears. Check the "HTTP Activation" option in the ".NET Framework 4.8 Advanced Services".

After that, all PDM application should work again without problems.

# Message Cache monitoring could not be initialized

The PDM Studio core contains an enhanced cache monitor that provides developers and administrators with improved analysis capabilities. However, in rare cases, cache monitoring may fail to start automatically (see below for details).

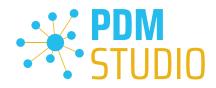

| PDM Studio API Service                                                  | Name                                      | Description  | Status  | Startup Type | Log On As     |
|-------------------------------------------------------------------------|-------------------------------------------|--------------|---------|--------------|---------------|
|                                                                         | Parental Controls                         | Enforces pa  |         | Manual       | Local System  |
| Stop the service                                                        | Revenue and NFC/SE Manager                | Manages pa   | Running | Manual (Trig | Local Service |
| Restart the service                                                     | PDM Studio API Service                    | PDM Studio   | Running | Automatic    | Local System  |
|                                                                         | PDM Studio Server                         | PDM Studio   | Running | Automatic (  | Local System  |
| Description:                                                            | Peer Name Resolution Protocol             | Enables serv |         | Manual       | Local Service |
| PDM Studio API Service is used to<br>provide an entry point to external | 🤹 Peer Networking Grouping                | Enables mul  |         | Manual       | Local Service |
| applications that want to use PDM                                       | 🌼 Peer Networking Identity Manager        | Provides ide |         | Manual       | Local Service |
| Studio.                                                                 | 🌼 Performance Counter DLL Host            | Enables rem  |         | Manual       | Local Service |
|                                                                         | 🧠 Performance Logs & Alerts               | Performanc   |         | Manual       | Local Service |
|                                                                         | 🧠 Phone Service                           | Manages th   |         | Manual (Trig | Local Service |
|                                                                         | 🍓 Plug and Play                           | Enables a c  | Running | Manual       | Local System  |
|                                                                         | 🍓 PNRP Machine Name Publication Service   | This service |         | Manual       | Local Service |
|                                                                         | 🌼 Portable Device Enumerator Service      | Enforces gr  |         | Manual (Trig | Local System  |
|                                                                         | 🍓 Power                                   | Manages p    | Running | Automatic    | Local System  |
|                                                                         | 🍓 Print Spooler                           | This service | Running | Automatic    | Local System  |
|                                                                         | 🍓 PrintWorkflow_3bb8fe                    | Provides su  |         | Manual (Trig | Local System  |
|                                                                         | 🍓 Problem Reports Control Panel Support   | This service |         | Manual       | Local System  |
|                                                                         | 🌼 Program Compatibility Assistant Service | This service | Running | Manual       | Local System  |
|                                                                         | <                                         |              |         |              |               |

The responsible source process is the "PDM Studio API Service" service.

| Event Viewer (Local)               | PDM Cache Audit                       | Number of events: 7.350 |             |          |          | Ac       | tions                     |          | _  |
|------------------------------------|---------------------------------------|-------------------------|-------------|----------|----------|----------|---------------------------|----------|----|
| > 🛱 Custom Views                   |                                       | Crents 1,550            |             |          |          |          |                           |          |    |
| Vindows Logs                       | Level                                 | Date and Time           | Source      | Event ID | Task C 🔨 | PD       | M Cache Audit             | <b>^</b> |    |
| Application                        | (i) Information                       | 2/15/2023 9:22:00 AM    | Folder      | 0        | None     | 1        | Open Saved Log            |          |    |
| Security 1                         | (i) Information                       | 2/15/2023 9:22:00 AM    | Folder      | 0        | None     |          | Create Custom View        |          |    |
| Setup                              | (i) Information                       | 2/15/2023 9:22:00 AM    | Folder      | 0        | None     | L 1      |                           |          |    |
| System                             | (i) Information                       | 2/15/2023 9:22:00 AM    | Folder      | 0        | None     |          | Import Custom View        |          |    |
| Forwarded Events                   | (i) Information                       | 2/15/2023 9:22:00 A     | Folder      | 0        | None     |          | Clear Log                 |          |    |
| ✓ I Applications and Services Logs | (i) Information                       | 2/15/2023 9:22:00 AM    | Folder      | 0        | None     | 7        | Filter Current Log        |          |    |
| 😭 CAD Partner Licensing Event Log  | (i) Information                       | 2/15/2023 9:22:00 AM    | Folder      | 0        | None     |          | 2                         |          |    |
| ConverterServer                    | (i) Information                       | 2/15/2023 9:22:00 AM    | Folder      | 0        | None     |          | Properties                |          |    |
| Hardware Events                    | Ä                                     |                         |             |          |          |          | Find                      |          |    |
| 😭 Internet Explorer                | <                                     |                         |             |          | >        |          | Save All Events As        |          |    |
| 😭 Key Management Service           | Event 0, FolderAu                     | ditWatcher              |             |          | ×        | 1        | Attach a Task To this Log |          |    |
| > 🛄 Microsoft                      | · · · · · · · · · · · · · · · · · · · |                         |             |          |          | - I      | -                         |          |    |
| Microsoft Office Alerts            | General Detail                        | s                       |             |          |          | L        | View                      | •        |    |
| > 📋 OpenSSH                        |                                       |                         |             |          | <u>^</u> | Q        | Refresh                   |          |    |
| 📰 PDM Cache Audit                  |                                       | gert\AppData\Roaming\CA | D_Partner_G | mbH\PDM  | 2023\    |          |                           |          |    |
| PDM Server                         | \Metadata\PE                          | M_000023.par.sxmd       |             |          |          | ?        | Help                      | •        |    |
| 😭 SmapInstaller                    | 1 '                                   |                         |             |          |          | Ev       | ent 0. FolderAuditWatcher |          |    |
| SmapWebClient                      | Log Name:                             | PDM Cache Audit         |             |          |          |          | Event Properties          |          | ۰. |
| 😭 SmapXServer                      | Source:                               | FolderAuditWatcher      | Logo        | ned:     | 2/15/    |          |                           |          |    |
| ThinPrint Diagnostics              |                                       |                         |             |          | · ·      |          | Attach Task To This Event |          |    |
| 😭 Windows PowerShell               |                                       |                         |             |          | >        | <b>B</b> | Сору                      | •        |    |
| C.t                                | P                                     |                         |             |          |          | ,        |                           |          |    |

The most important point is that the PDM Studio API service **MUST** have access to the "**Security**" event log (1).

Technically, the Cache Monitor listens to the audit events from the "**Security**" event log, and if they come from the local cache folder, it copies them to the "**PDM Cache Audit**" event log (2) output window (3), which is then picked up by PDM Studio (and other PDM client applications) and used to monitor the cache.

**Background**: The reason for this procedure and the cause of the following message in PDM Studio is that the security event log is only accessible with elevated privileges ("**Administrator**"), which PDM client applications normally do not have

This new monitoring of the cache usually configures itself automatically during installation.

However, depending on the company's permissions system, this may not succeed (because the workstation does not have the necessary rights) and the following error message will appear in PDM Studio:

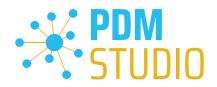

|             | ummary<br>eck the resu |                                                                                                    | _ 0      | 23  |
|-------------|------------------------|----------------------------------------------------------------------------------------------------|----------|-----|
| Level: 🚺 Wa | rning                  | ▼ In Copy Sexport                                                                                                    |          |     |
|             | Time                   | Message                                                                                                    |          |     |
| <b>-</b>    | 26.11                  | Initialization of the cache 'C:\Users\jwengert\AppData\Roaming\CAD_Partner_GmbH\PDM 2020\Cache' audit failed.                     |          |     |
| 2           | 26.11                  | Validation of cache 'C:\Users\jwengert\AppData\Roaming\CAD_Partner_GmbH\PDM 2020\Cache' audit failed.                             |          |     |
|             | 26.11                  | Cache audit 'C:\Users\jwengert\AppData\Roaming\CAD_Partner_GmbH\PDM 2020\Cache' setup was not successfull, fallbacking to cache v | vatcher. |     |
|             | 26.11                  | Cache 'C:\Users\jwengert\AppData\Roaming\CAD_Partner_GmbH\PDM 2020\Cache' monitor failed to initialize.                           |          |     |
| Φ           | 26.11                  | 1 document(s) from total of 1 checked-in successfully, the rest (0) failed.                                                       |          |     |
|             |                        |                                                                                                    | Clo      | ose |

*Important: This is because the company's security policy cannot be changed directly from the workstation, but is controlled globally by IT.* 

There is nothing to worry about in this case, it basically just means that the new "cache monitoring" functionality has been disabled and the software will work in a standard mode.

If this happens, check the following Windows settings.:

Go to the directory "PDM 2023" (1) of your workstation.

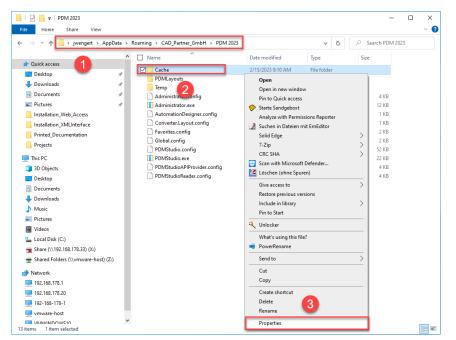

Usually: "C:\Users\[User]\AppData\Roaming\CAD\_Partner\_GmbH\PDM 2023"

Right-click on the "Cache" folder (2) and select the "Properties" (3).

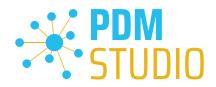

| Cache Properties                                                                                           |                                         |              | ×        |
|----------------------------------------------------------------------------------------------------|-----------------------------------------|--------------|----------|
| General Sharing Security Previous                                                                          | s Versions                              | Customize    |          |
| Object name: C:\Users\jwer                                                                                 | Data\Ro                                 | aming\CAD    | _Partn   |
| Group or user names:                                                                                       |                                         |              |          |
| SYSTEM                                                                                                    |                                         |              |          |
| iwengert (VMWINDOWS10);wer                                                                                 | ngert)                                  |              |          |
| Administratoren (VMWINDOWS)                                                                                | 10\Administ                             | ratoren)     |          |
|                                                                                                    |                                         |              |          |
| To change permissions, click Edit.                                                                         |                                         |              |          |
| To change permissions, click Eur.                                                                          |                                         | Edit         |          |
| Permissions for SYSTEM                                                                                     | Allov                                   | v Der        | iy       |
|                                                                                                    |                                         |              | ~        |
| Full control                                                                                               | $\sim$                                  |              | <u>^</u> |
| Full control<br>Modify                                                                                     | ~~~~~~~~~~~~~~~~~~~~~~~~~~~~~~~~~~~~~~~ |              |          |
|                                                                                                    | ~ ~ ~                                   |              | 2        |
| Modify                                                                                                    | ~ ~ ~ ~ ~                               | 0            | 0        |
| Modify<br>Read & execute                                                                                   | シンシン                                    | 2            |          |
| Modify<br>Read & execute<br>List folder contents                                                           | ~ ~ ~ ~ ~ ~ ~ ~ ~ ~ ~ ~ ~ ~ ~ ~ ~ ~ ~ ~ | 2            | < >      |
| Modify<br>Read & execute<br>List folder contents<br>Read                                                   | v<br>v<br>v<br>v<br>ettings,            | 2<br>Advance | •        |
| Modify<br>Read & execute<br>List folder contents<br>Read<br>Write<br>For special permissions or advanced s | vettings.                               | 2<br>Advance | •        |
| Modify<br>Read & execute<br>List folder contents<br>Read<br>Write<br>For special permissions or advanced s | vettings.                               | 2<br>Advance | •        |

In the properties of the "Cache" directory, switch to the "Security" tab (1) and then click to the "Advanced" (2) button.

| Advanced Sec    | curity Settings for (             | Cache             |                                               |           |     | ×   |
|-----------------|-----------------------------------|-------------------|-----------------------------------------------|-----------|-----|-----|
| Name:<br>Owner: | C:\Users\jwenge<br>jwengert (VMWI |                   | ng\CAD_Partner_GmbH\PDM 2023\(<br>t) 👎 Change | Cache     |     |     |
| Permissions     | Share                             | Auditing          | Effective Access                              |           |     |     |
|                 | t to continue?                    | or have been give | the appropriate privileges to view th         |           |     |     |
|                 |                                   |                   |                                               | OK Cancel | Арј | ply |

In the "Advanced security settings" of the cache directory, select the "Auditing" tab (1) and then click Continue (2).

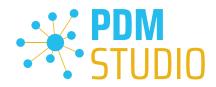

| missions        | Share               | Auditing Effective A         | ccess                          |                                      |
|-----------------|---------------------|------------------------------|--------------------------------|--------------------------------------|
| additional ir   | formation, double-c | lick an audit entry. To modi | ify an audit entry, select the | entry and click Edit (if available). |
| iditing entries |                     |                              |                                | 1                                    |
| Туре            | Principal           | Access                       | Inherited from                 | Applies to                           |
|                 |                     |                              |                                |                                      |
| Success         | Jeder               | Full control                 | None                           | This folder, subfolders and files    |
| Add             | Jeder               | Full control                 | None                           | This folder, subfolders and files    |

Go to the "**Auditing" tab (1)**. In order to be able to monitor successful access to the cache folder and all its subfolders and files, "**Full control**" (2) over this folder and all its subfolders and files **MUST** be configured for everyone without any restrictions. If this is the case, then everything is fine here.

In the next step, start "Run" with the Windows key combination "WIN+R" as an administrator.

| 🖅 Run | ×                                                                                                    |
|-------|----------------------------------------------------------------------------------------------------|
| 0     | Type the name of a program, folder, document, or Internet resource, and Windows will open it for you. |
| Open: | secpol.msc 🗸                                                                                          |
|       | OK Cancel Browse                                                                                      |

Then enter the command "secpol.msc". The Local Security Policy will be started.

| <ul> <li>Seculatings</li> <li>Account Policies</li> <li>Audit Policy</li> <li>Audit Policy</li> <li>Construct Assignment</li> <li>Seculations</li> <li>Windows under Firewall with Advanced Security</li> <li>Network List Manager Policies</li> <li>Public Key Policies</li> <li>Software Restriction Policies</li> <li>Software Restriction Policies</li> <li>Software Restriction Policies</li> <li>Software Restriction Policies</li> <li>Multi policy Configuration</li> </ul> | Local Security Policy<br>File Action View Help                                                                                                    |                                                                                                    |                                                                                                    |   | × |
|----------------------------------------------------------------------------------------------------|----------------------------------------------------------------------------------------------------|----------------------------------------------------------------------------------------------------|----------------------------------------------------------------------------------------------------|---|---|
|                                                                                                    | <ul> <li>Secultings</li> <li>Account Policies</li> <li>Audit Policy</li> <li>Gaudit Policy</li> <li>User Riphts Assignment</li> <li>Secultions</li> <li>Windows under Firewall with Advanced Security</li> <li>Network List Manager Policies</li> <li>Public Key Policies</li> <li>Software Restriction Policies</li> <li>Software Restriction Policies</li> <li>Application Control Policies</li> <li>IP Security Policies on Local Computer</li> </ul> | Audit account logon events<br>Audit account management<br>Audit directory service access<br>Audit logon events<br>Audit object access<br>Audit policy change<br>Audit privilege use<br>Audit process tracking | No auditing<br>No auditing<br>No auditing<br><u>No auditing</u><br>No auditing<br>No auditing<br>No auditing | 9 |   |

# Important: Please note that you need "Administrator Privileges" for this function.

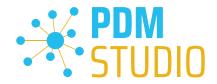

Go to the "Local Policies" (1) and navigate to the "Audit Policies" (2). Open the "Audit object access" option (3) by double-clicking on it.

| Audit object access Properties                                                                                                    | ?   | $\times$ |
|----------------------------------------------------------------------------------------------------|-----|----------|
| Local Security Setting Explain                                                                                                    |     |          |
| Audit object access                                                                                                    |     |          |
| Audit these attempts:                                                                                                    |     |          |
| This setting might not be enforced if other policy is cor<br>override category level audit policy.<br>For more information, see <u>Audit object access</u> . (Q9214 | -   |          |
|                                                                                                    | 2   |          |
| OK Cancel                                                                                                    | App | oly      |

The "Audit object access Properties" will be opened. The "Success" (1) option must be checked here.

If this is not the case, tick the "Success" (1) option and "Apply" the change (2).

The new cache check should work correctly, and the message should no longer appear in PDM Studio if both settings are set as described above.

# Important: It is possible that the security policy is reset by Windows during the installation process after a Windows update. In this case, PDM Studio will report the error again and you need to re-enable the "Monitor object access attempts properties" again.

# Disabling cache monitoring

Cache monitoring can also be disabled by adding the following setting to the "Global.config" file in the C:\Users\[USER]\AppData\Roaming\CAD\_Partner\_GmbH\PDM 2023 directory. Add the following line to the file:

<setting name="DisableCacheMonitor" serializeAs="String" IsNull="false">true</setting>

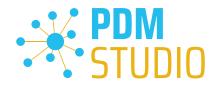

#### Installation

Plugins in general:

Some words about custom plugins, specially written for you.

If you have custom plug-ins developed especially for you, please check with our support team before installing them to ensure they are compatible with the version of PDM Studio you are installing.

#### After Installation

General

*Important: Updated Free- and Freeconverter plug-ins may be required with each maintenance pack for PDM Studio version 2023.* 

An update of the Free and Freeconverter plugins is also required when upgrading from V2020 to V2023.

The updated/last available plugins are located in the file "CADpartner\_FreePlugins\_V2023-MPxx.zip" in the directory "\Plugins" of your installation files.

Please contact our support if necessary if you are using specific custom plugins. Usually, we only need to recompile them for the specific Maintenance Pack of PDM Studio V2023 and can provide them along with the FreePlugins.

For more information on installing the Free- and Freeconverter plug-ins, refer to the Installation Plugins chapter in the "PDMStudio\_Installation\_2023\_EN.pdf" document.

#### Add - Add-On Tools

The "Unmanaged Export" function is not included in the installation package of the standard software and must be installed separately after installing the 2023 version.

Go to the "**\Plugins**" directory of your installation files. There you will find the zip file "**PDMStudio\_System\_Plugins.zip**". This zip file contains the new function described above.

#### Open the zip file.

| Z C:\Users\j      | wengert\Deskto  | p\PDMStudio  | _System   | _Plugins.z | ip\       |       |             | _             |        | $\times$  |
|-------------------|-----------------|--------------|-----------|------------|-----------|-------|-------------|---------------|--------|-----------|
| Datei Bearbe      | iten Ansicht    | Favoriten    | Extras    | Hilfe      |           |       |             |               |        |           |
| ÷                 |                 | $\checkmark$ | 00        | ⇒          | -         |       | ×           | ī             |        |           |
| Hinzufügen        | Entpacken       | Überprüfen   | Корі      | ieren      | Verschieb | en    | Löschen     | Eigenschaften |        |           |
| 🏂 🖬 C:\U          | sers\jwengert\D | esktop\PDMS  | Studio_Sy | stem_Plug  | gins.zip\ |       |             |               |        | ~         |
| Name              |                 |              | Größe     | Gepackt    | te Größe  | Geänd | dert am     | Erstellt am   | Letzte | r Zugriff |
| Plugins           |                 |              | 82 432    |            | 31 408    | 2020- | 10-14 07:15 |               |        |           |
|                   |                 |              |           |            |           |       |             | -             |        |           |
|                   |                 |              |           |            |           |       |             |               |        |           |
|                   |                 |              |           |            |           |       |             |               |        |           |
| <                 |                 |              |           |            |           |       |             |               |        | >         |
| 0 / 1 Objekt(e) ı | markiert        |              |           |            |           |       |             |               |        |           |

The zip file contains the **Plugins folder**.

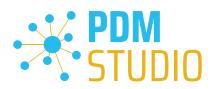

| → ★ his PC → Local Disk    | (C:) → F | rogram Files → CAD-Partner → PDM Stud  | io 2023 > Plugins > | 5 V               |          |  |
|----------------------------|----------|----------------------------------------|---------------------|-------------------|----------|--|
| Program Files              | ^        | Name                                   | Date modified       | Туре              | Size     |  |
| 7-Zip                      |          | Automation                             | 1/26/2023 8:42 AM   | File folder       |          |  |
| CAD-Partner                |          | CADPartner.Utilities                   | 1/9/2023 5:07 PM    | File folder       |          |  |
| Licensing Client 2023      |          | CADPartner_FreeConverterPlugins        | 1/9/2023 5:08 PM    | File folder       |          |  |
| Licensing Server 2023      |          | CADPartner_FreePlugins                 | 1/9/2023 5:07 PM    | File folder       |          |  |
| PDM Studio 2023            | E        | Commands                               | 2/8/2023 9:41 AM    | File folder       |          |  |
| Addins                     |          | Events                                 | 1/26/2023 8:42 AM   | File folder       |          |  |
| Gnosti                     |          | Organizer 2                            | 1/26/2023 8:42 AM   | File folder       |          |  |
|                            |          | SolidEdge2019.Plugin                   | 1/26/2023 8:42 AM   | File folder       |          |  |
| Helps                      |          | SolidEdge2020.Plugin                   | 1/26/2023 8:42 AM   | File folder       |          |  |
| Plugins                    |          | SolidEdge2021.Plugin                   | 1/26/2023 8:42 AM   | File folder       |          |  |
| ×64                        |          | SolidEdge2022.Plugin                   | 1/26/2023 8:42 AM   | File folder       |          |  |
| x86                        |          | SolidEdge2023.Plugin                   | 1/26/2023 8:42 AM   | File folder       |          |  |
| PDM Studio Automation 2023 |          | UserInterfaces                         | 1/26/2023 8:42 AM   | File folder       |          |  |
| PDM Studio Server 2023     |          | DocumentFormat.OpenXml.dll             | 1/25/2023 12:34 PM  | Application exten | 5,677 KB |  |
|                            | ~        | Microsoft.VisualStudio.OLE.Interop.dll | 1/25/2023 12:34 PM  | Application exten | 116 KB   |  |

Copy the entire "**Plugins**" (do not change into the folder) folder to the main directory of your PDM Studio client installation - usually "C:\Program Files\CAD-Partner\PDM Studio 2023" (1).

The folder will be automatically integrated into the Plugins folder (usually "C:\Program Files\CAD-Partner\PDM Studio 2023\Plugins") of the installation directory (2).

*Note:* The contents of the folder will overwrite the previous files when updating within PDM Studio *V2023*.

The new "**Commands**" folder is now available in the Plugins directory (or updated, depending on whether you are updating within V2023 or upgrading from V2020).

The feature is now available.

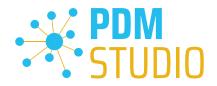

# **Client Tools**

In addition to the general plugins, you will find the zip file "**PDMStudio\_Client\_Tools.zip**" in the directory "**\Plugins**" of your installation files. This zip file contains the "**SmapX.Client.Tools.dll**" file. This DLL contains special functions for the PDM Studio Client Administrator application.

Copy the DLL "SmapX.Client.Tools.dll" into the installation directory of your PDM Studio installation "C:\Program Files\CAD-Partner\PDM Studio 2023".

*Note:* The *"SmapX.Client.Tools.dll"* contains functions specific to your company's *PDM Administrator*. Therefore, it must be copied ONLY once to the PDM Administrator's computer. If you need to use these special functions - our support will inform you.

# Each Maintenance Pack contains an updated "SmapX.Client.Tools.dll" suitable for that Maintenance Pack. It has to be copied to the above-mentioned directory after each installation of a new Maintenance Pack and it will overwrite the existing one.

#### Setup Client Administrator

Each installation may also bring new settings to the Client Admin. You will need to manually configure these settings.

*Very important: After the installation, please start the Client Administrator, go to Settings (1), and click Save (2).* 

| <u>6</u>                        |                                                                 | PDM Studio Administrator                                                                  | – 🗆 ×                                       |
|---------------------------------|-----------------------------------------------------------------|-------------------------------------------------------------------------------------------|---------------------------------------------|
|                                 |                                                                 |                                                                                           | 🍫 Options 🔹 📥 Login 🔹 👔 About 🕤 Info 💡 Help |
| Welcome                         | Save 🚺 Save 🚺 Save                                              | 🕽 Reset                                                                                   |                                             |
| Organizer templates             | PDM Studio Common Settings     Oisplay names                    | 🔺 🕿 Collapse all 🕜 Defaults  Reset                                                        |                                             |
| Article templates               | ?? Predefined queries                                           | Select required plugins:                                                                  | More plugins selection:                     |
| Project templates               | Application plugins  Plugins manager                            | Event                                                                                     | Plugin                                      |
| Lsers and groups                | Properties to view                                              | General Events                                                                            |                                             |
| Status user rights              | Expose properties                                               |                                                                                           |                                             |
| 😫 Settings                      | 🏙 Unique properties                                             |                                                                                           |                                             |
| Jobs provid                     | 🎦 Commands manager<br>🔂 Layout order                            | PDM Studio 2023                                                                           | ×                                           |
| SE Solid Edge Applications      | 🚓 Generators<br>😳 Miscellaneous                                 | $\bigotimes$                                                                              |                                             |
| XML Interface                   |                                                                 | Complete definition for following plugins:<br>Revise Documents Validator: plugin missing. | 3                                           |
| 👰 Install libraries             | PDM Studio Automation Server Settings     Settings     Settings | Structure Viewer: plugin missing.<br>Where Used Viewer: plugin missing.                   |                                             |
| 🧭 Tools                         | PDM Studio Solid Edge plugin     Properties                     |                                                                                           | OK                                          |
|                                 | □ PDM Studio Organizer / project plugins                        | Copy to clipboard                                                                         |                                             |
|                                 | XML Listbox Multi                                               |                                                                                           |                                             |
|                                 | XML Listbox<br>XML XML Process Listbox                          |                                                                                           |                                             |
|                                 | XML Project Listbox                                             |                                                                                           |                                             |
|                                 |                                                                 |                                                                                           |                                             |
| V                               | 😭 Property revision blocker                                     | ▼                                                                                         |                                             |
| Customize system settings accor | ding to your needs.                                             |                                                                                           |                                             |

There may be some messages (3) (you will be directed to the location (Plugin Manager) (4) of the missing Plugins) about missing Plugins. These messages prevent you from saving the settings.

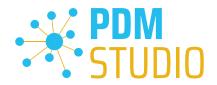

Expand the Event where the Plugin is located, in our example "User interface" and scroll down until you see the mentioned Plugins (image above (3)) "Release Documents Validator" (image below (1)).

| nt                                  | Plugin                                      |   |
|-------------------------------------|---------------------------------------------|---|
| Project Properties Multieditor      | Default project properties multieditor      | • |
| Project Structure Selector          | Default project structure selector          | - |
| Project Visual Selector             | Default project visual selector             | - |
| Recycle Documents Selector          | Default document Recycle selector           | - |
| Release Documents Selector          | Default document Release selector           | - |
| Release Documents Validator         | Default document Release validator          | • |
| Remove Category Selector            | Default standard category Remove selector   | • |
| Remove Documents Selector           | Default document Remove selector            | • |
| Remove Project Selector             | Default project Remove selector             | • |
| Replace documents selector          | Default document Replace selector.          | • |
| Replace templates validator         | Default replace templates validator         | • |
| Revise Documents Selector           | Default document Revise selector            | - |
| Revise Documents Validator          |                                             | - |
|                                     | Default document Revise validator           |   |
| Revision H. 1. ditor                | Default document revision history editor    | - |
| Revision History Multieditor        | Default documents revision history multies  | - |
| Source Files Selector               | Default source file selector                | - |
| Source Folder Selector              | Default source folder selector              | - |
| Standard Category Attributes Editor | Default standard category attributes editor | - |

Fix these missing settings (indicated by **empty entries** in the respective "**Plugin**" **column (2)** of the corresponding "**Event**" **(1)**) and **assign the Plugin (3)** from the **pull-down menu** to the **missing events** and click "**Save**" again.

Important: You cannot "Save" the settings until all the necessary settings are set correctly.

If ALL settings (2) are saved correctly in the Plugins Manager (1), you will see the message "Settings have been saved successfully" (3).

| <b>4</b> 1                 |                                                                                                    | PDM Studio Administrator                                                                                                    | - 🗆 ×                                         |
|----------------------------|----------------------------------------------------------------------------------------------------|----------------------------------------------------------------------------------------------------|-----------------------------------------------|
|                            |                                                                                                    |                                                                                                    | 🥎 Options 👻 📥 Login 👻 👘 About   🍵 Info 💡 Help |
| Welcome                    | 💾 Save 🔃 Refresh 🕑 Defaults 🔃 Res                                                                       | et                                                                                                    |                                               |
| Organizer templates        | PDM Studio Common Settings     Display names                                                            | Collapse all 🛛 Defaults 🐧 Reset                                                                                                    |                                               |
| Article templates          | ····· 🕐 Predefined queries<br>····· 👔 Organizer templates                                               | Select required plugins: Event Plugin                                                                                                    | More plugins selection:                       |
| Project templates          | C3 Application plugins<br>                                                                              | User interface                                                                                                    |                                               |
| Users and groups           | Properties to view                                                                                      | Category Info multilanguage editor     Category Info multilanguage editor     Change Status Documents Selector     Default document Change <u>stat</u> us selector | ·                                             |
| Status user rights         | Exposities                                                                                              | Change Status Projects Selector Default project Change s 2 ector                                                                                                   | -                                             |
| Settings                   |                                                                                                    | Check-in history editor     Default document check-in history editor     Check-in history multieditor     Default documents check-in history multieditor           | •                                             |
| S Jobs provider            | 🔓 Layout order                                                                                          | PDM Studio 2023                                                                                                    | ×                                             |
| SE Solid Edge Applications | 🛱 Generators<br>😳 Miscellaneous                                                                         | <b>(i)</b>                                                                                                    |                                               |
| XML Interface              | <mark></mark> Languages<br>                                                                             | Settings have been saved successfully.                                                                                                    |                                               |
| Install libraries          | PDM Studio Automation Server Settings     Jobs sender                                                   | 3                                                                                                    | •                                             |
| 💋 Tools                    | PDM Studio Solid Edge plugin                                                                            | ОК                                                                                                    |                                               |
|                            | PDM Studio Organizer / project plugins                                                                  | Copy to clipboard                                                                                                    | -                                             |
|                            | XML Listbox<br>XML XML Process Listbox                                                                  | Job scheduling document selector     Job scheduling document selector     Multi History Multieditor     Default documents multi history multieditor                | -                                             |
| ~                          | XML Project Listbox     M Studio User Interfaces plugins     POM Studio User Interfaces version blocker | Multi History Multieditor     Default documents multi history multieditor     Normalize Documents Selector     Default document Normalize selector                 | •<br>•<br>•                                   |
|                            |                                                                                                    |                                                                                                    |                                               |

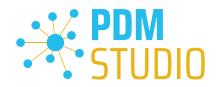

# Other enhancements/improvements/changes/fixed bugs

#### Enhancements:

| Module                                                                     | Description                                                            |
|----------------------------------------------------------------------------|------------------------------------------------------------------------|
| NX integration                                                             | Added support for Family of Parts.                                     |
|                                                                            | Introduced the new option "Migrate standards as foreigns at conflict". |
| Migration                                                                  | It migrates problematic standard parts in transfer phase as foreign    |
|                                                                            | parts without necessity start whole migration again.                   |
| PDM Studio                                                                 | Fixed displaying out-of-date status (red font) of standard parts when  |
|                                                                            | higher revision is removed.                                            |
| PDM Studio Completed full support of standard categories in Query Result p |                                                                        |
| PDM Studio                                                                 | Enabled Open and Edit commands for mixed selection of user             |
|                                                                            | documents and standard parts.                                          |
| Solid Edge integration                                                     | Added Solid Edge 2024 support                                          |
| XML Interface                                                              | XML Interface is now a GUI application instead of a console            |
|                                                                            | application.                                                           |
| XML Interface                                                              | Introduced the new DownloadDocument command.                           |

# Improvements:

| Module               | Description                                                               |
|----------------------|---------------------------------------------------------------------------|
| Automation Server    | Improved / optimized / reworked way how automation server queue           |
|                      | files are handled.                                                        |
| Client Administrator | Improved XML Listbox dialogue font for better readability.                |
| Client Administrator | Improved logging for uploading Organizer template files. Especially       |
|                      | when an issue occurs.                                                     |
| General              | Introduced an additional check for mandatory plugins to be set to         |
| General              | client application start.                                                 |
| Part Keeper          | Improved logging empty mandatory fields when Part Keeper                  |
| rait keepei          | application is closing.                                                   |
|                      | Revising master documents are prioritized before revising their non-      |
| PDM Studio           | masters. If revision process of master document fails creating a new      |
|                      | revision of non-master document is cancelled.                             |
| PDM Studio           | Improved stability of MS Office supported documents view.                 |
|                      | Unified multiple documents check-in/out commands naming.                  |
| PDM Studio           | 'Structure' means typically 3D models documents and 'Relations'           |
|                      | commands include documentation e.g. via system links.                     |
| PDM Studio           | Improved logging for inaccessible projects, articles, categories, folders |
|                      | and documents in Navigator Favorite panel.                                |
| PDM Studio           | Improved managing and logging of failed documents in Import folders       |
|                      | structure wizard.                                                         |
| PDM Studio Reader    | Improved logging during starting and initializing PDM Studio Reader.      |
|                      | Reduced connection timeout to the SQL server upon PDM Studio              |
| PDM Studio Server    | Server startup. New timeout is 30 seconds. If it fails, the startup       |
|                      | process will be terminated.                                               |

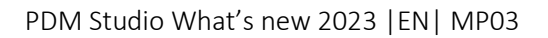

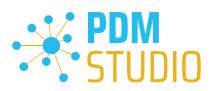

| Server Administrator | Improved possibility how to change a password for connecting to MS SQL engine. It is possible defining a new password during the first connecting now. |
|----------------------|----------------------------------------------------------------------------------------------------|
| Server Administrator | Improved timeout that is currently set dynamically dependent by the number of database records in database restore process.                            |
| Server Administrator | Improved performance of searching in Metadata Miner tool .                                                                                             |
| XML Interface        | XML Interface can process a higher number of incoming messages.<br>That mainly useable for importing large assemblies structures.                      |

# Changes:

| Module                 | Description                                                                                                    |
|------------------------|----------------------------------------------------------------------------------------------------|
| Licensing              | Updated the latest version (MP) of PDM Studio licensing.                                                          |
| PDM Studio             | Unmanaged standard and foreign parts cant be imported from the local file cache.                                  |
| PDM Studio Reader      | Disabled Open command not-generated standard parts.                                                               |
| Solid Edge integration | Solid Edge license should not be leased before standard parts are really used (open, place and replace commands). |

# **Repaired Bugs:**

| Module               | Description                                                                                                    |
|----------------------|----------------------------------------------------------------------------------------------------|
| Automation plugins   | Fixed getting selected project information to the Quantity Information Writer plugin.                                                                                    |
| Automation plugins   | Hidden redundant Refresh option for Solid Edge / SOLIDWORKS<br>selectors Automation plugins.                                                                             |
| Automation plugins   | Fixed importing a document as system link when its parent is standard<br>/ foreign part in Import Automation plugin.                                                     |
| Automation Server    | Fixed logging inside of Automation Server for processed running jobs.                                                                                                    |
| Client Administrator | Fixed validation when Display Name is set for exposing without defined a name.                                                                                           |
| Client Administrator | Fixed missing icons and 'subfolders' option layout for Plausibility Check<br>Decider plugin                                                                              |
| Client Administrator | Fixed displaying icons of visualized properties in Client Administrator Settings.                                                                                        |
| General              | Fixed editing hidden / partly hidden grid's cells when wrong text was filled (different letters order). Just edited hidden cell is currently auto-scrolled gets visible. |
| General              | Fixed migration of the application settings when a PDM Studio version<br>is skipped. From example migration from PDM Studio 2017 to PDM<br>Studio 2023.                  |
| General              | Fixed detecting of the column changes in the grids for right displaying empty columns by option 'Show all empty predefined columns'.                                     |

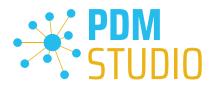

| General        | Fixed reading non-existent shared client settings that are not fired an exception and are ignored in Client Administrator for defining right settings.                                |
|----------------|----------------------------------------------------------------------------------------------------|
| General        | Fixed links for Inventor, NX and P&ID to right help chapters.                                                                                                    |
| Migration      | Fixed displaying custom working statuses of migration options in right section.                                                                                                    |
| Migration      | Fixed an exception when migration resolving revision chain by Smap3D<br>9.6. 'ParentDoc' property with specific invalid data.                                                         |
| NX integration | Fixed the extension of JT configuration file (*.config) in Save As Automation plugin.                                                                                                 |
| NX integration | Fixed generating content of *.sxapp file where component filenames are written instead of full paths.                                                                                 |
| NX integration | Fixed NX documents icon in Navigator Favorite panel.                                                                                                    |
| Part Keeper    | Fixed checking-in/out documents when Part Keeper application is closed before fully loading editing data.                                                                             |
| Part Keeper    | Fixed an exception in managed mode of Part Keeper when the active language is trying to be removed. Also fixed enabling / disabling Add and Remove language buttons.                  |
| Part Organizer | Fixed possibility to set a folder editor like user interface plugin.                                                                                                    |
| Part Organizer | Fixed saving just editing data via listbox in Organizer editor when save command is started.                                                                                          |
| Part Organizer | Fixed an exception during editing of not generated standard parts in Part Organizer.                                                                                                  |
| PDM Studio     | Fixed revising documents when there are different revisions from one revision document chain in one instance of Revise document wizard. Typically in different assemblies structures. |
| PDM Studio     | Fixed displaying whole structures of projects, articles and documents in Query result panel from selection in Navigator Favorites.                                                    |
| PDM Studio     | Fixed working with just created new standard category without PDM<br>Studio restarting. Fixed adding standard parts to such category or<br>editing category itself.                   |
| PDM Studio     | Fixed throwing checked-in events in Check-in wizard for categories.<br>When category is checked-in no checked-in document event is fired.                                             |
| PDM Studio     | Fixed revising of standard category that contains at least two characteristics and to have set some default values for those.                                                         |
| PDM Studio     | Fixed missing Properties to View button in the first step of Replace document wizard.                                                                                                 |
| PDM Studio     | Fixed enabling Automation jobs provided by PDM Studio ribbon bar when Automation Server is switched to other one.                                                                     |
| PDM Studio     | Fixed generating not generated standard parts after revision of their standard part category when option "Move standard parts to a new category revision" is activated.               |
| PDM Studio     | Fixed displaying content of view panels (view, preview, properties)<br>for categories selected in Navigator.                                                                          |

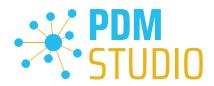

|                        | Fixed the Revise standard category wizard when 'Move standard parts            |
|------------------------|--------------------------------------------------------------------------------|
| PDM Studio             | option' is activated and a new characteristic is added to standard             |
|                        | category.                                                                      |
| PDM Studio             | Fixed original new characteristics validation in revise / new standard         |
|                        | category wizard, fixed multieditor read only flag for managed                  |
|                        | properties set                                                                 |
| PDM Studio             | Fixed possibility editing all editable properties in multi-editor              |
|                        | independent on their names. Properties with name matches to                    |
|                        | property set name were read only.                                              |
| PDM Studio             | Fixed validation of new created characteristics' uniqueness names in           |
|                        | New / Revise standard category wizard .                                        |
| PDM Studio             | Fixed displaying context menu for articles in Navigator Favorites panel.       |
| PDM Studio             | Fixed displaying drawings in project structures for Query Result panel         |
| PDM Studio             | Fixed selection of documents in cycle via non-structure links when a           |
|                        | wizard is started with 'Empty selection' option.                               |
|                        | Fixed matching paths defined by mapped network drives in Clever                |
| PDM Studio             | import step of import wizards.                                                 |
|                        | Fixed mass validation of unique properties in multi-editors only when          |
| PDM Studio             | 'As warning' and also 'For release' options are activated together.            |
|                        | Fixed enabling documents in Open last document revision/released               |
| PDM Studio             | document wizard - only valid documents are now selectable.                     |
|                        | Fixed disabling parent documents for selected part in Revise where             |
| PDM Studio             | used wizard. Documents are currently disabled separately not all at            |
|                        | once.                                                                          |
|                        | Fixed an exception in release and revise validator in Release and Revise       |
| PDM Studio             | document wizards due to unloading documents structure.                         |
|                        | Fixed displaying content of view panels (view, preview, properties)            |
| PDM Studio             | for Automation jobs selected in Navigator.                                     |
| PDM Studio             | Fixed starting a context menu for project folders.                             |
|                        | Fixed setting last revision flag after removing non-master document            |
| PDM Studio Server      | that blocks creating a new non-master document version.                        |
| PDM Studio Server      | Fixed the location of a document preview in data storage during                |
|                        | finishing Replace Document Template wizard when templates of                   |
|                        | different types are replaced. It touches typically data storage folders        |
|                        | created per maximum count of documents.                                        |
| PDM Studio Web Reader  | Fixed processing queries for no projects / articles.                           |
|                        | Fixed correctly refreshing PDM Studio after copy document process              |
| SE/SWX integration     | started via API from applications ribbon bars.                                 |
|                        | Fixed uncompleted warning text about necessity restarting PDM Studio           |
| Server Administrator   | Server when PDM Studio Server options are saving.                              |
| SOLIDWORKS integration | Fixed modify command of variable checked-in standard parts for                 |
|                        | SOLIDWORKS application.                                                        |
| SOLIDWORKS integration | Fixed loading SOLIDWORKS assembly links when they have been                    |
|                        |                                                                                |
| XML Interface          | changed by Plausibility Check import during check-in-out command.              |
|                        | Fixed an exception when a PDM Studio wizard is cancelled in special situation. |
|                        | SituatioII.                                                                    |

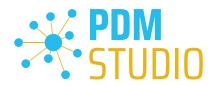

| XML Interface | Fixed creating / downloading drawings and presentations files for |
|---------------|-------------------------------------------------------------------|
|               | managing closed documents.                                        |

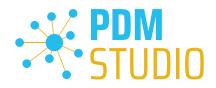

Imprint

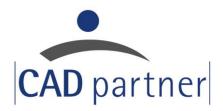

# CAD Partner GmbH

Am Marktplatz 7

93152 Nittendorf

Deutschland

Tel.: +49 9404 9639-21

Fax: +49 9404 5209

info@CADPartner.de

https://www.pdm-studio.tech/

© 2023 CAD Partner GmbH. All rights reserved.

This document is protected by copyright. The content of this document is furnished for informational use only, is subject to change without notice, and should not be construed as a commitment by CAD Partner GmbH.

Information in this document has been carefully checked; CAD Partner GmbH assumes no responsibility or liability for any errors or inaccuracies that may appear in the informational content.

PDM Studio is a Trademark of CAD Partner GmbH. All other names, registered trademarks and product names are used herein are the property of their respective holders.